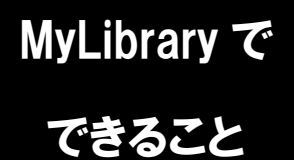

## MyLibrary で 現物貸借申し込み

龍谷大学図書館に置いていない本の取寄せを頼みたいけど、直接申し込みに行く時間がない… そんな時は、MyLibrary からの現物貸借申し込みが便利です。 (こちらのサービスは、全学統合認証 ID・パスワードをお持ちの方が対象です)

1. 龍谷大学図書館のホームページにアクセスし、

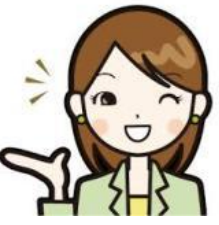

ページ右上のマイライブラリにカーソルをあわせます。

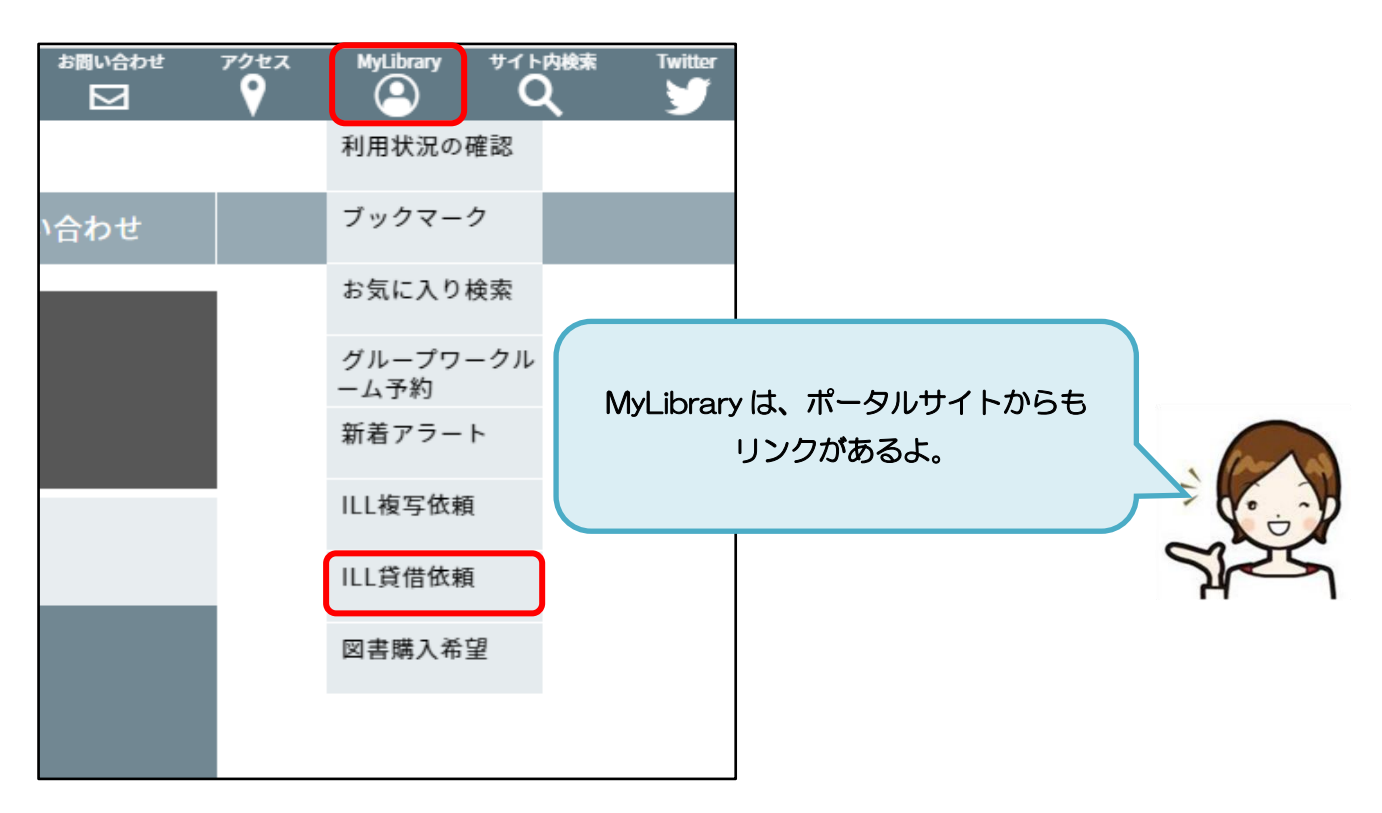

2. ページ左端の MyLibrary メニューの中から、「ILL 貸借依頼」をクリックします。

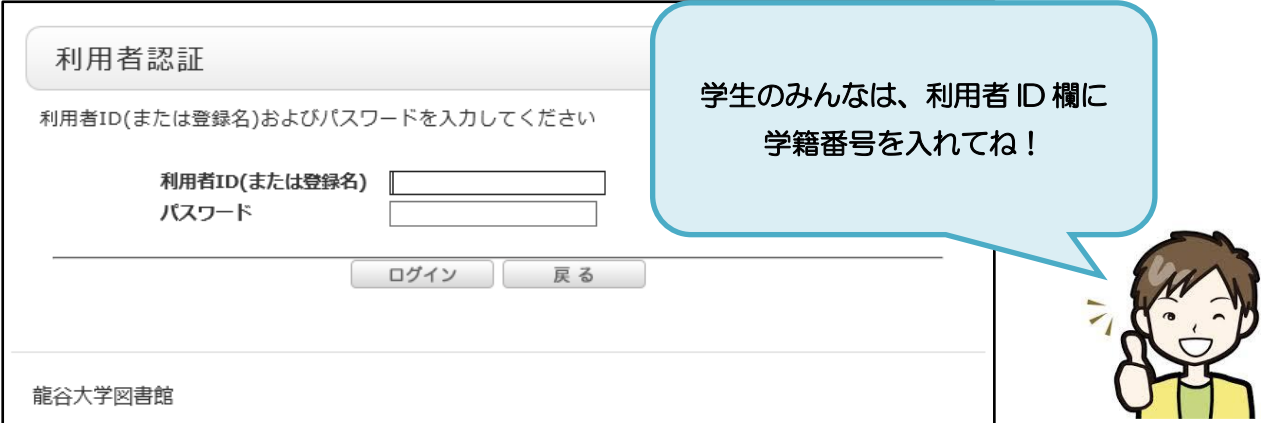

3-1. 依頼条件を選択し、次のページに進みます。 注意事項を確認したうえで、依頼情報を入力(確認)します。

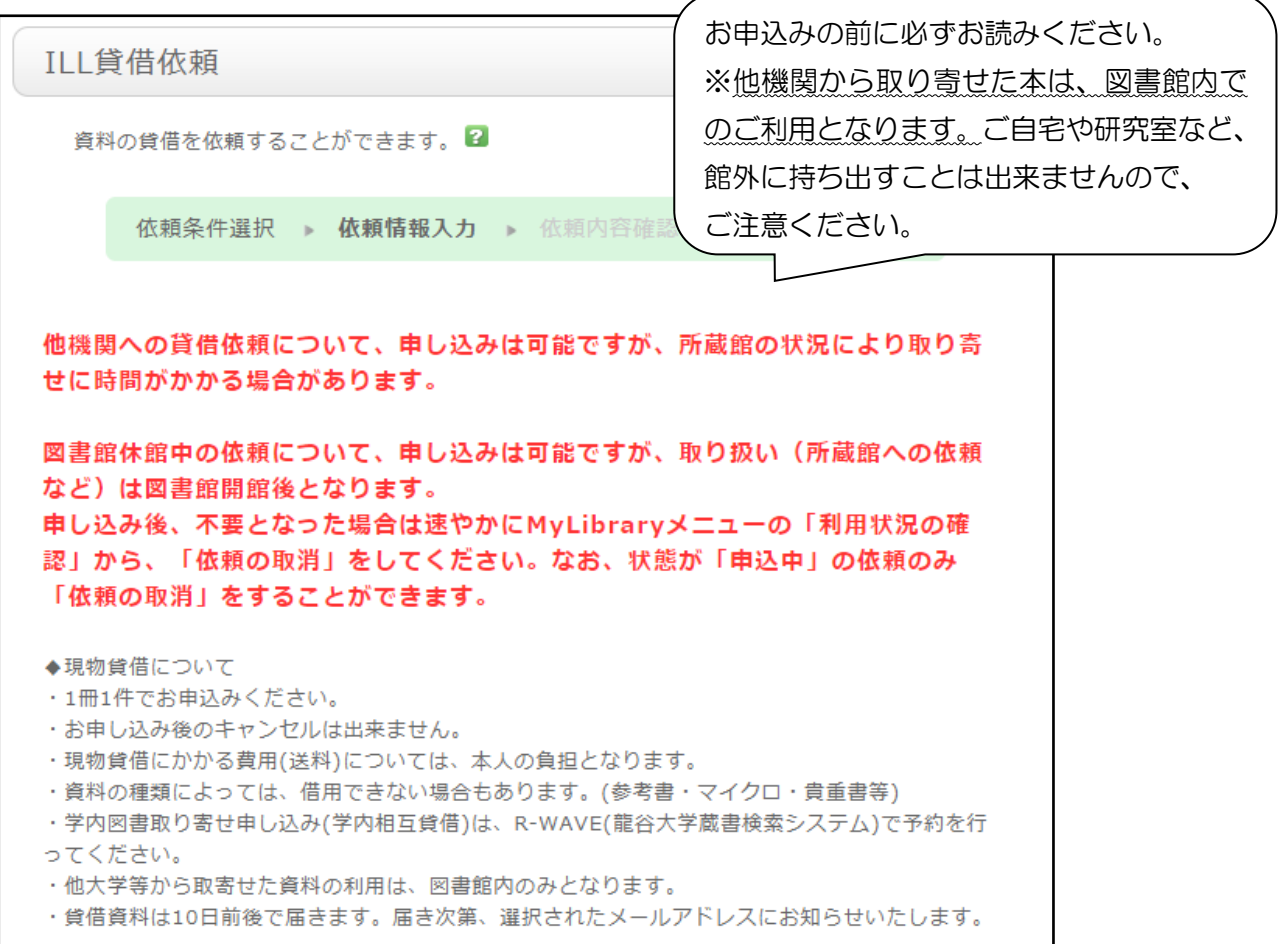

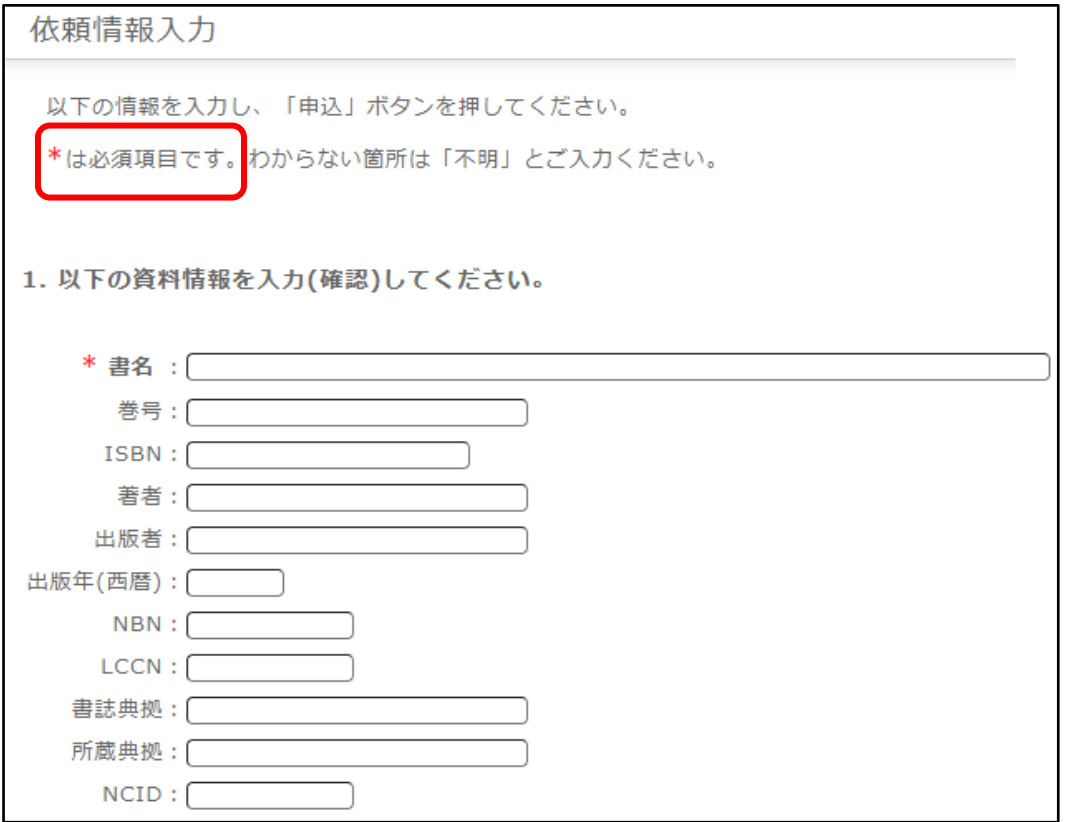

3-2. 依頼者情報を入力(確認)します。

※学内メールアドレスが自動で設定されますが、任意のアドレスに変更することも可能です。

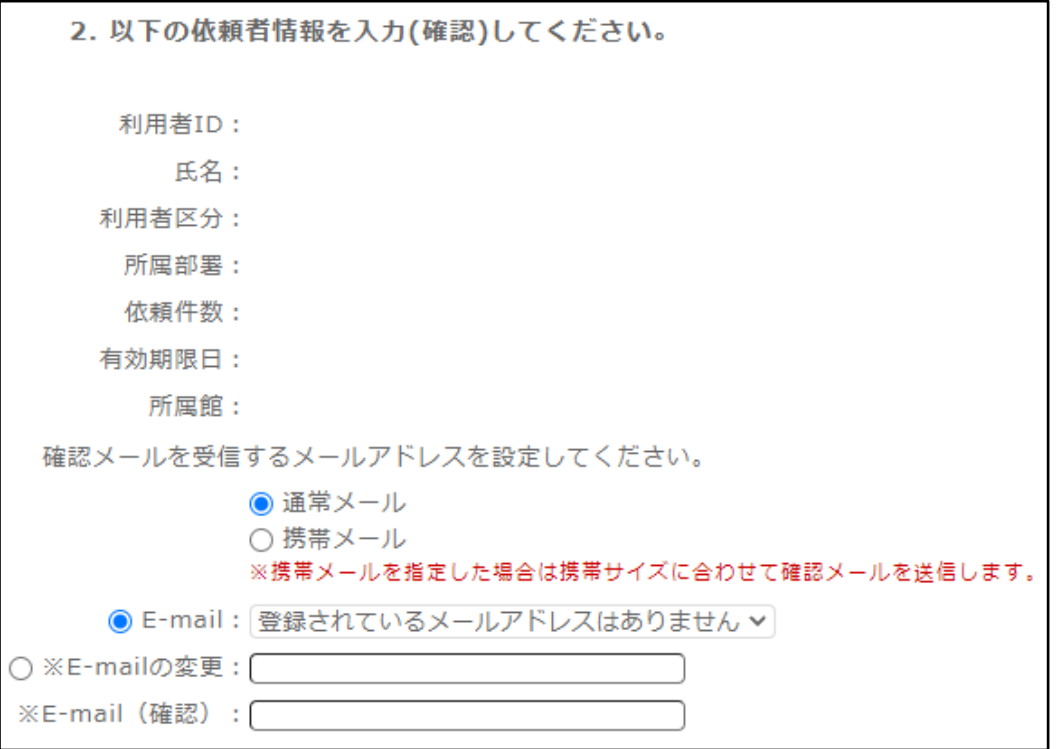

3-3. 依頼情報を入力します。

自動で設定されている依頼情報は、ご都合に応じて変更することが出来ます。

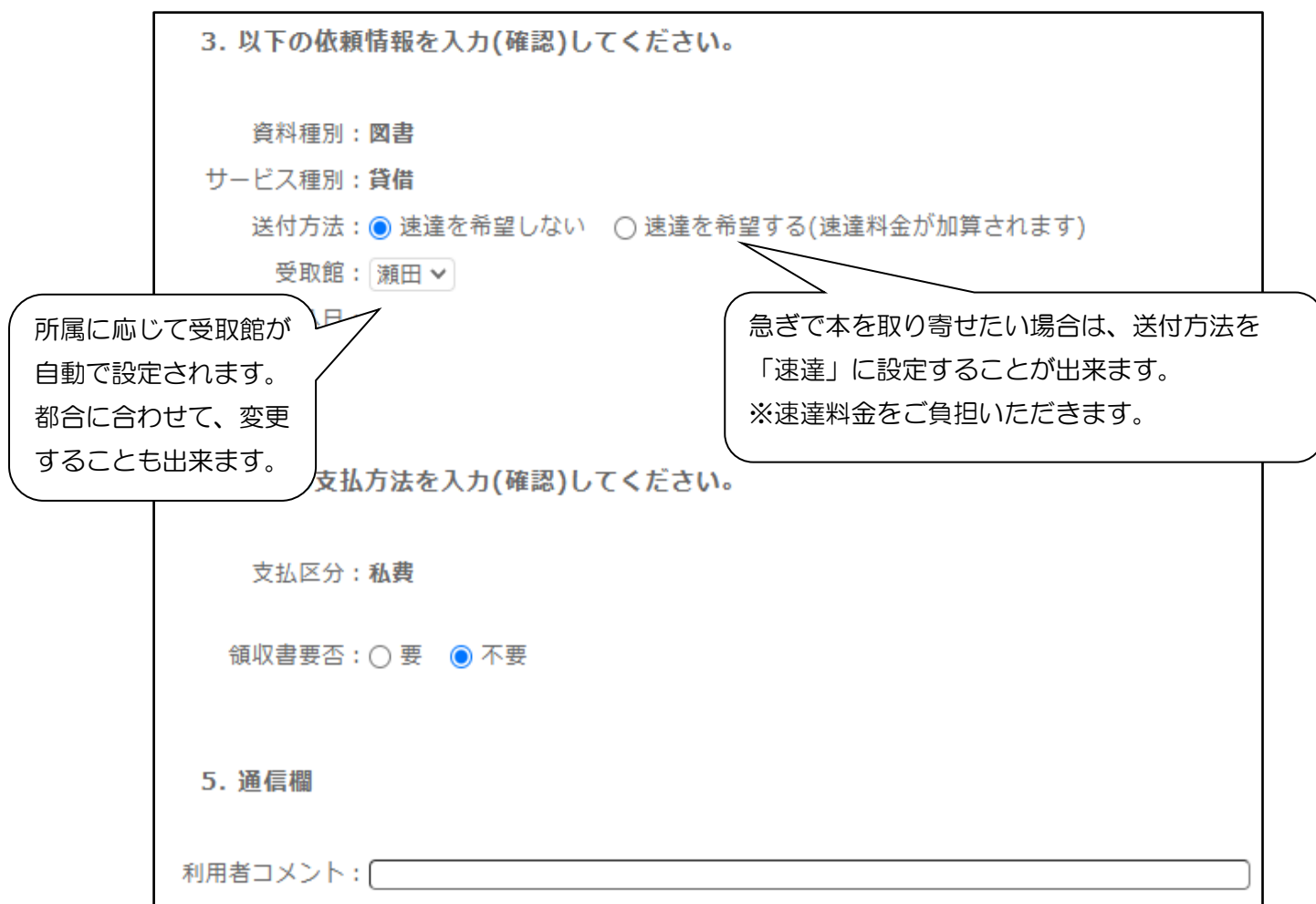

3-4. 各項目を入力(確認)した後は、ページ下側の申込ボタンをクリックすると、 手続きが完了します。

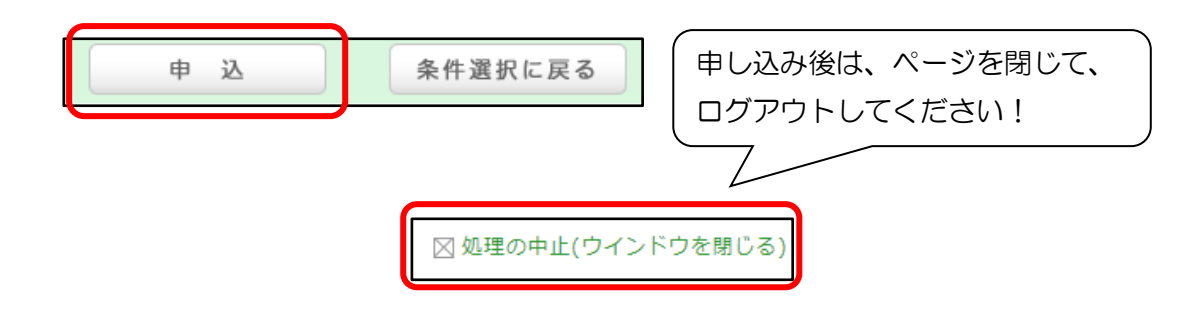

## <mark>/!</mark> 「申込」ボタンを押す前に…

申し込み完了後に依頼内容を変更することは出来ません。ボタンを押す前に必ず最終確認をお願いします。 また、お求めの本は 3 キャンパスの図書館いずれかで所蔵している可能性があります。 申し込み前に一度、龍谷大学所蔵検索システムで確認してみましょう。

## ●申し込み状況を確認したい時は…

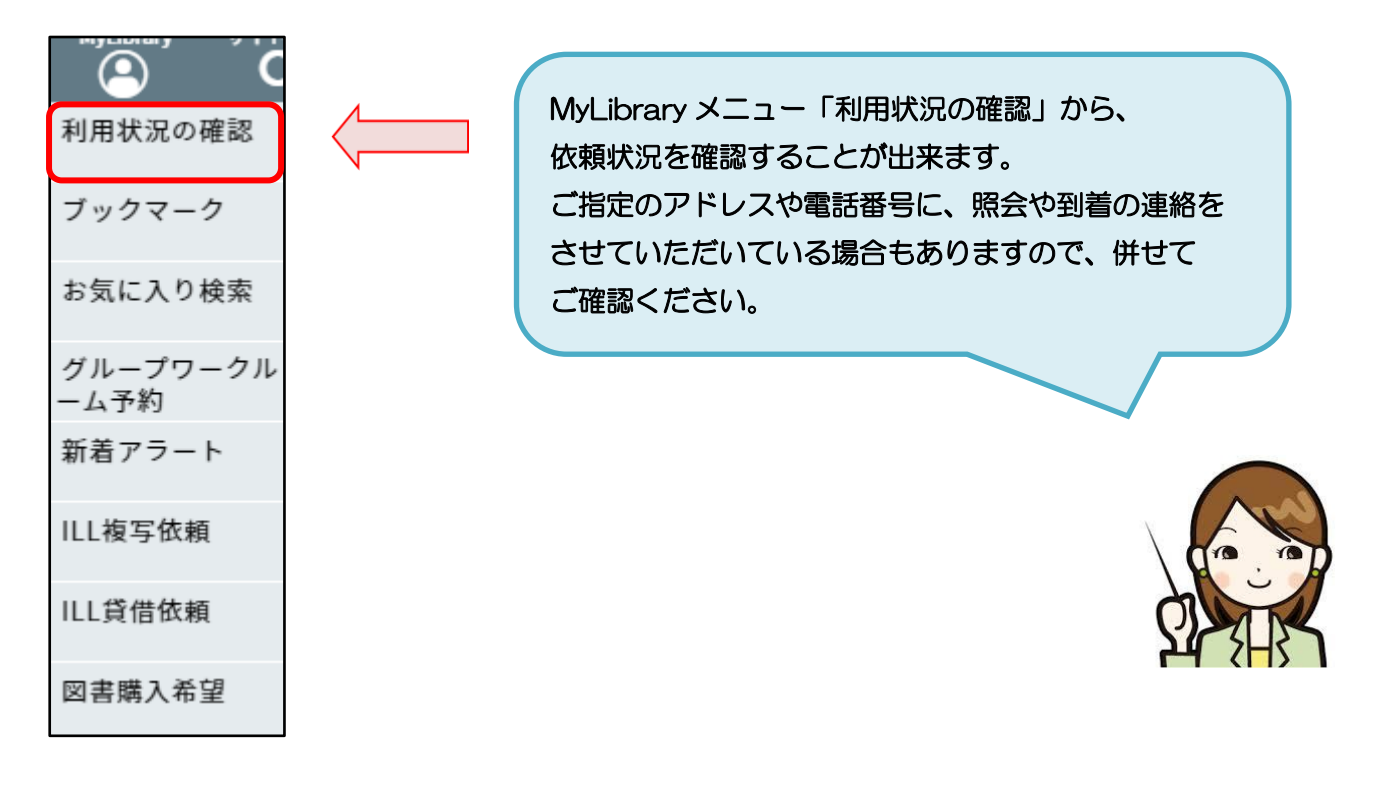